# Lotusphere<br>Comes ToYou2010

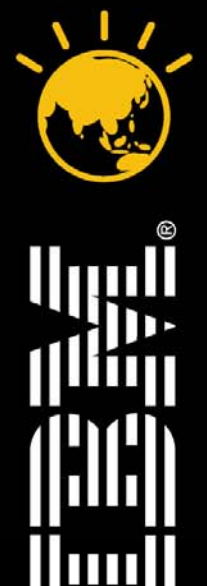

# Lotus knows.

Smarter software for a Smarter Planet.

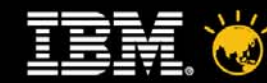

# **One Smart Move: Making the Transition to IBM Lotus Yin Dali 尹大力**

*Staff Software Engineer, Lotus Symphony ISV Enablement IBM China Software Development Lab*

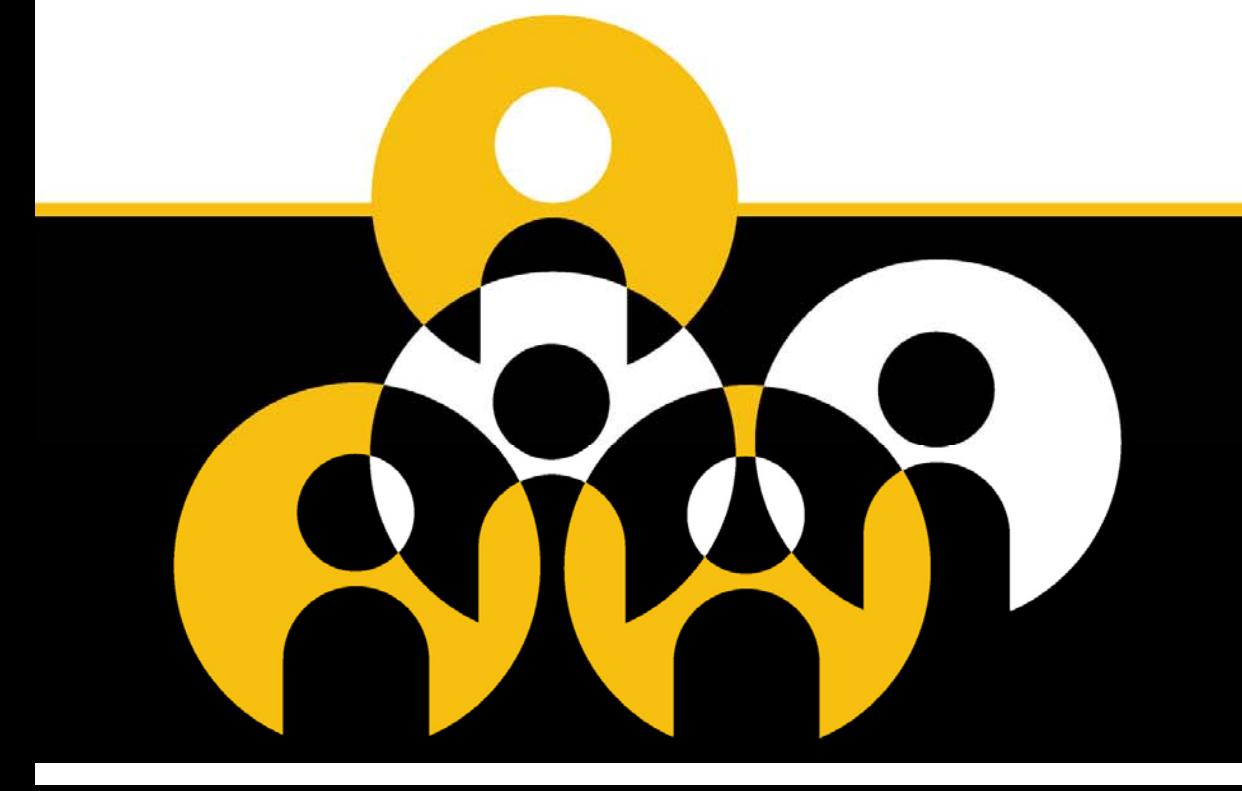

### **Lotus knows.**

Smarter software for a Smarter Planet.

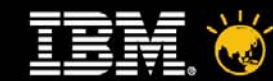

# Agenda

- Why Move To IBM® Lotus® Symphony<sup>TM</sup>?
- •Transitioning To IBM® Lotus® SymphonyTM – A Proven Approach
- $\bullet$ Tools To Help
- $\bullet$ Deployment Options
- $\bullet$ Q&A

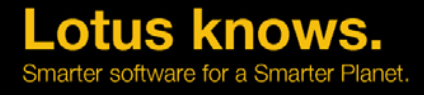

Documen

knows

otus

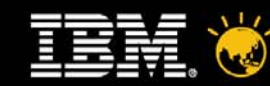

# **Why Move to IBM® Lotus®** Symphony<sup>™</sup> is based **Symphone** Standard EN 2 No vendor lock in

- ▶ IBM's Office Productivity Suite
	- Built For "The Majority Of Users"
- ▶ Supports 28 Languages + Strong Accessibility Support
- ▶ Eclipse<sup>TM</sup> Based And Supports Java<sup>TM</sup>, UNO & LotusScript® Dev
- ▶ Supports Microsoft® Office<sup>TM</sup>, Lotus® SmartSuite® & OpenDocument Format (ODF) + Others Inc. Adobe® Acrobat®

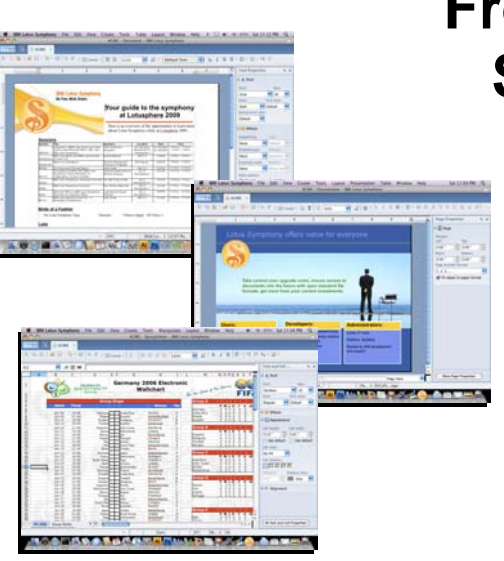

### **Free And Is Supported**

- ▶ Free To All
- ▶ Support Options •Web Only
	- •Fee Based
	- •Support Included With Notes<sup>™</sup> **Client**

### **Simple and flexible**

- ▶ Easy to use interface
- Plugin extension and SDK
- ▶ Integrated in Lotus<sup>®</sup> Notes<sup>™</sup> 8
- ▶ Client flexibility, Easy to deploy

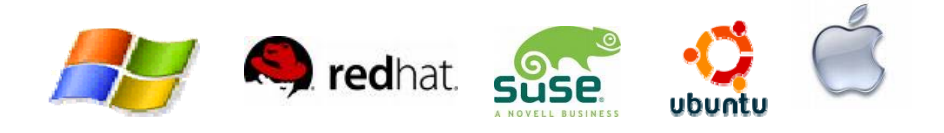

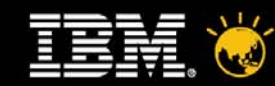

### **Why Move to IBM® Lotus® SymphonyTM ?**

- •Microsoft® Office<sup>™</sup> Used Across The Enterprise By All Users
	- 80/20 Rule.... 80% People Use Only 20% Functionality
	- Microsoft® Office<sup>™</sup> 2003 Support Ended 14<sup>th</sup> April 2009
	- Moving To Microsoft<sup>®</sup> Office<sup>™</sup> 2007 Expensive

Looks Different + More File Formats To Content With :-(

**SymphonyTM Is A Free Download Away** 

- • Open Standards Flexibility
	- You Gain Choice Over Desktop / Tooling Strategy
	- Presents Opportunity To Move To ODF (XML Based)
- • Gain More Business Value From Your Content
	- Integrate Into Existing & New Applications

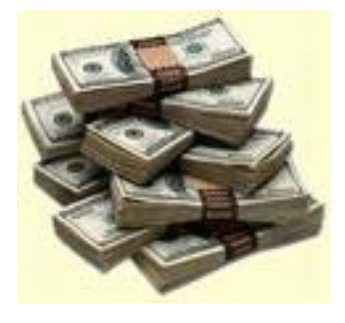

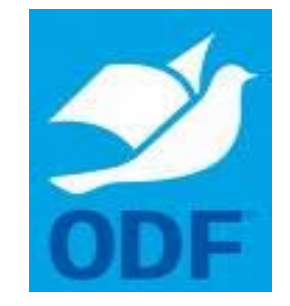

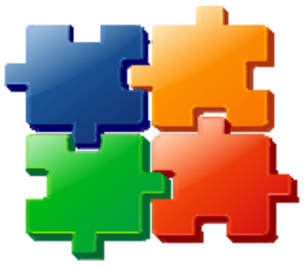

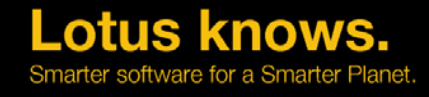

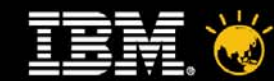

•

 $\bigcap$ 

# **Agenda**

- $\bullet$ Why Move To IBM® Lotus® Symphony<sup>™</sup>?
- $\bullet$ Transitioning To IBM® Lotus® Symphony<sup>™</sup> – A Proven Approach
- $\bullet$ Tools To Help
- $\bullet$ Deployment Options
- $\bullet$ Support And Enablement Considerations
- $\bullet$ Top Support Concerns And Solutions
- $\bullet$ Our Top Tips For New IBM® Lotus® Symphony<sup>™</sup> Users

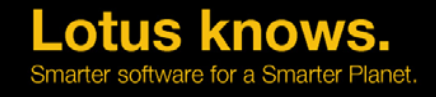

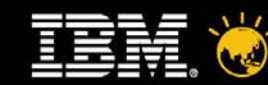

### **Transitioning To IBM® Lotus® SymphonyTM**

- •Having A Structured And Agreed Approach Is Key To Success.
- •Don't Boil The Ocean – Phased Deployments Work Best
- •Do Not Underestimate The Volume Of Content You Have
- •Decide The Format Strategy – Microsoft® Office™ or ODF
- •If You Have Lotus<sup>®</sup> Notes<sup>™</sup> Applications – Do They Have Any Microsoft® Office<sup>™</sup> Dependancies In Them?
	- Need To Analyse And Transition To Using Lotus<sup>®</sup> Symphony<sup>™</sup>
- • Communications With Your User Community Is Critical
	- Understand And Manage Expectations
	- Helps To Gain Valuable Information Used For Planning The Overall Transitioning Project

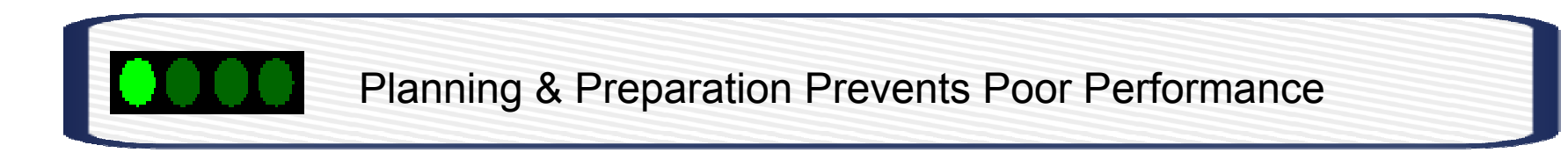

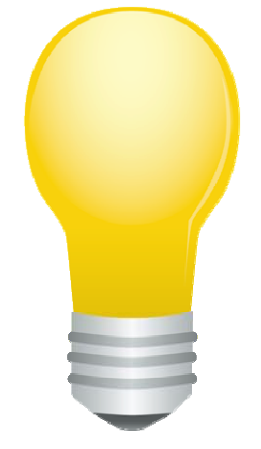

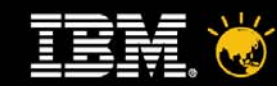

### **Office Productivity Suite Transformation Method**

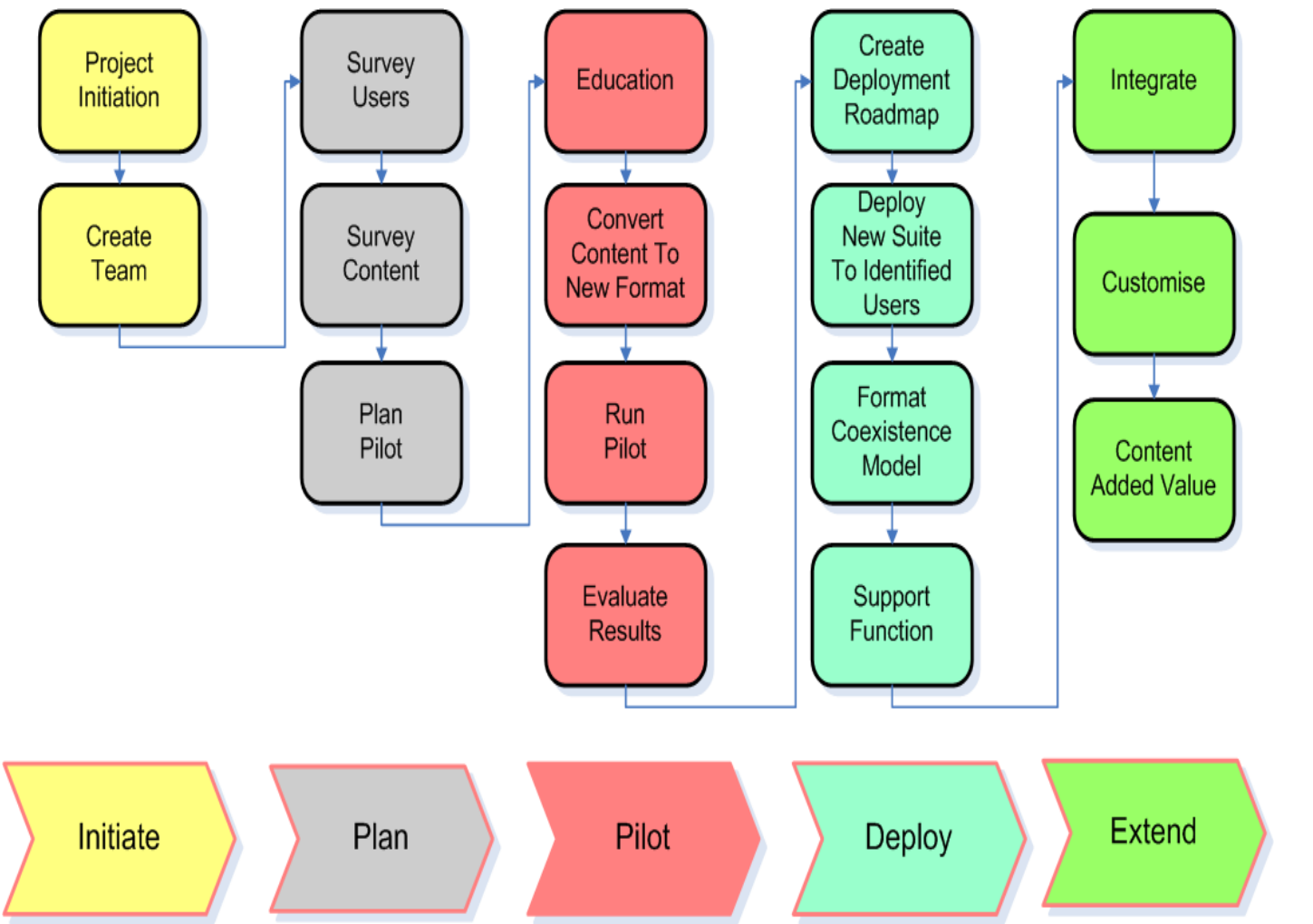

- •Reduce Project Risk
- • Understand Value Of Your Office Content / How it's Used In Your **Business**
- • Evaluate SymphonyTM Against Business Requirements
- • Build Deployment Plan That Incorporates Education / Support / Content Conversion.

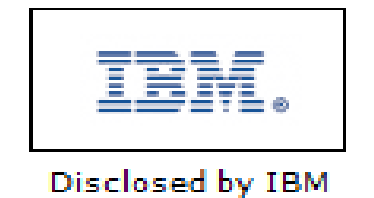

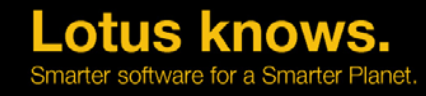

Initiate

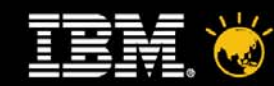

•

# **Starting The Project**

- • The Initiate Phase Is Focused On
	- –Project Startup
	- Team Formation
	- – Definition Of The Project
		- what is to be achieved, how, timescales, costs and deliverables
- $\bullet$  Having Executive Sponsorship Is Critical
	- –Should Be Cross Enterprise Project – Across All LOB's
	- Create A Cross Functional Team
- • Don't Underestimate The Cultural Changes
	- –Communications & Transformation Planning Is A Must

Leverage The Expertise / Experience Of IBM Services

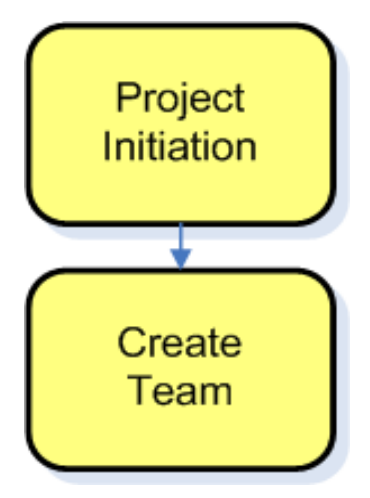

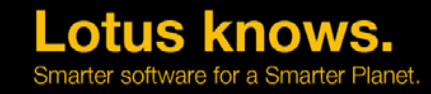

Plan

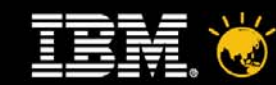

### **Understand The Size Of The Project** •

- Analyse User Community
	- –How Microsoft® Office<sup>™</sup> (And Other Products) Being Used
	- –Dependancies On Integrated Applications
	- – Various Approaches To Achieve This
		- Questionnaires, Interview Users, Workshops
- • Locate And Analyze Content
	- Where Is Your Content ?
	- –What Are The Key Artifacts Used In Each Line Of Business ?
	- –Is Migration Of Content Required For Symphony™ Use?
- •There Is Tooling Available to Help ! You May Wish To

#### **Best Practice Best Practice**

Establish A Porting Center.

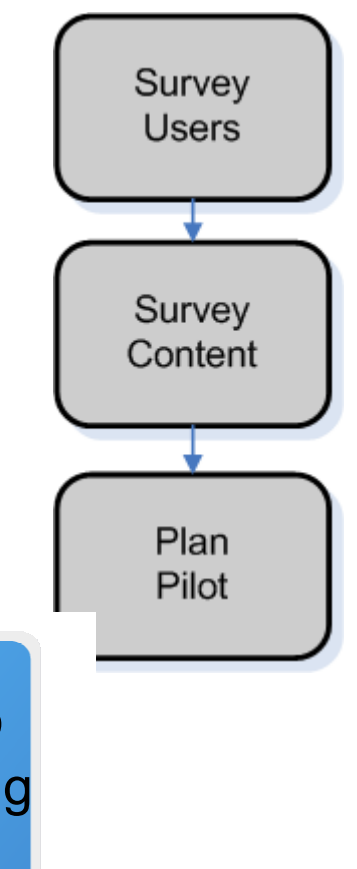

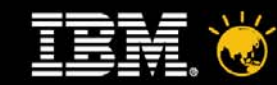

### **Understand The Size Of The**

- •Segmentation Of Users A<sub>rro</sub>tsOrcetteinesses (LOB)
	- –Based On User Needs Versus Symphony™ Capabilities
	- Plan Out Pilot For Casual / Medium Users
	- Decide How All Parties Receive Education
	- –Define How Feedback / Results Collected & Analyzed

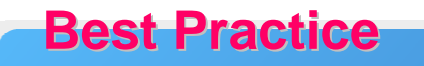

• Max 30 People

Plan

- .Cross LOB
- Run Over 4 Wks

#### Casual Users

- **Common Uses Of Docs, Sheets, Presentations**
- **Mostly Viewing / Light Editing**
- **Filling Out Templates**
- **Use Of "Out Of Box" Features / Functions**

#### Medium Users

- **Nore Robust Needs For Documents, Sheets And Presentations.**
- **Stronger Interoperability Requirements**
- **Creates Templates For Other Users / LOB's**

#### Power Users

- **Heavy Excel® Users**
- **Document Templates With Dialogue Boxes / xForms**
- **Need Integration With 3r<sup>d</sup> Party Applications.**
- **Heavy Use Of Visual Basic® Macros**

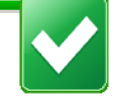

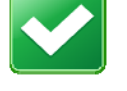

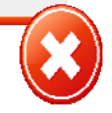

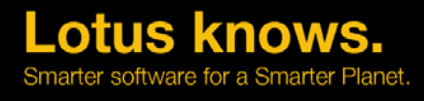

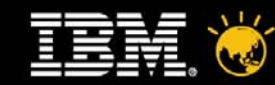

TRM.

### **Deploy And Evaluate** •

•

Lotus. software

•

- Install SymphonyTM To Pilot Users PC's
	- –Test Deployment Architecture
- Provide Base Education
- Make Use Of The Free Materials From IBM® eg. Learning Plugin + Wiki
- Possible Use Of Instructor Led Courses –Must Scale !
- earning center

Lotus Symphony wiki

**Spotlight articles** 

**Product documentation** 

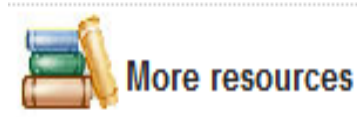

- If Evaluation Of ODF Is A Pilot Goal
	- – Convert Key Templates / Artifacts To ODF... Use Template Libraries To Mange These.
	- – Set Rules For Sharing Content With Users Outside Pilot

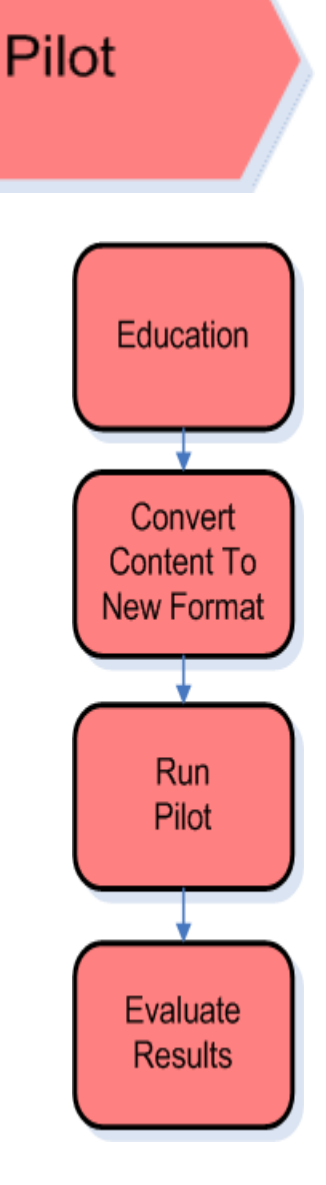

knows

Pilot

Notes Db's Are

**Best Practice** 

Great For Creating

**KnowledgeBases** 

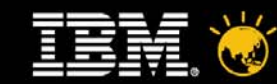

# **Deploy And Evaluate**

- • Run The Pilot
	- –Users Undertake Normal Job – Using Symphony<sup>TM</sup>
	- – Support / Issue Resolution Is Key To Future Success
		- Dedicated Support For Pilot
		- Floor Walking
		- Support Forums
- • Evaluate The Results
	- –Round Table Meetings With Users
	- –Common Issues Reported To Support
	- Creation Of Best Practice, Lessons Learnt
	- – Identification Of Additional Requirements
		- •Plugins, Document Conversion, Application Integration

Education Convert **Content To New Format** Run Pilot Evaluate **Results** 

knows

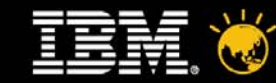

### **Adoption Across The Enterprise**

- • Creation Of A Deployment Roadmap
	- Project Gantt Chart Showing Dates For LOB Deployment Activities
- •Consider Customization Of Symphony<sup>™</sup> Prior To Deployment
	- Branding And Plugin's
- • If You Are Also Moving To ODF – Ensure A Coexistence Model Is Available.
	- SUN™ Have A Free Microsoft® Office™ 2003 Plugin
	- SourceForge.net® Open XML / ODF Converter
- • Ensure Users Aware Of How To Gain Education & Support BEFORE You Start Deployment. **Best Practice**

Uninstall Microsoft<sup>®</sup> Office™ 30 Days After SymphonyTM Deployed.

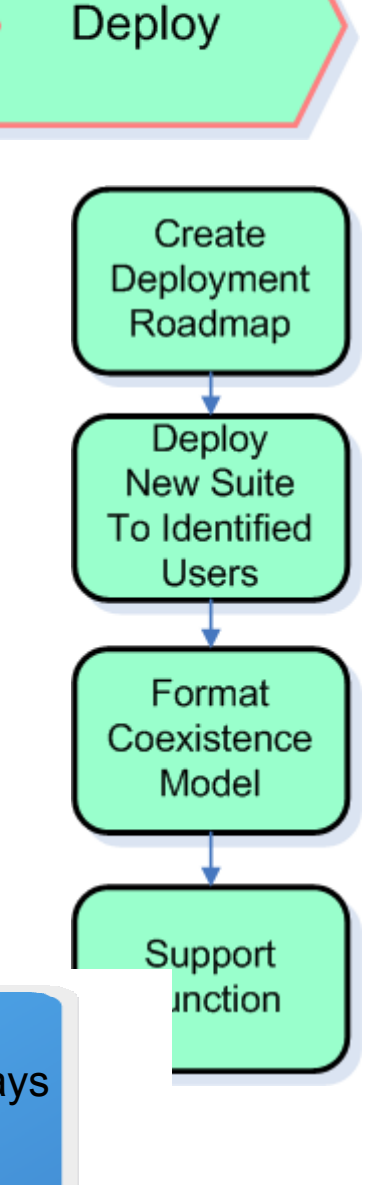

Lotus knows

Extend

# **Gaining More Business Valuer**

- • Many Ways To Extend The Look / Feel And Functionality
	- Symphony<sup>™</sup> Development Toolkit
	- LotusScript® .. Notes® / Symphony™ Working Together.
	- ODFToolkit.org
- • Business Partner Solutions
	- Rich And Expanding Catalog On The Symphony™ Website.

The Symphony™

Wiki Has Some

**Best Practice Best Practice**

Great Content.

- • IBM® Software Services for Lotus®
	- Custom Application Development
	- Solution Design
		- $\bullet~$  Integration Of Symphony $^{\text{\tiny{\textsf{TM}}}}$  With Quickr $^{\text{\tiny{\textsf{TM}}}}$ , Domino® And WebSphere<sup>®</sup> Portal™

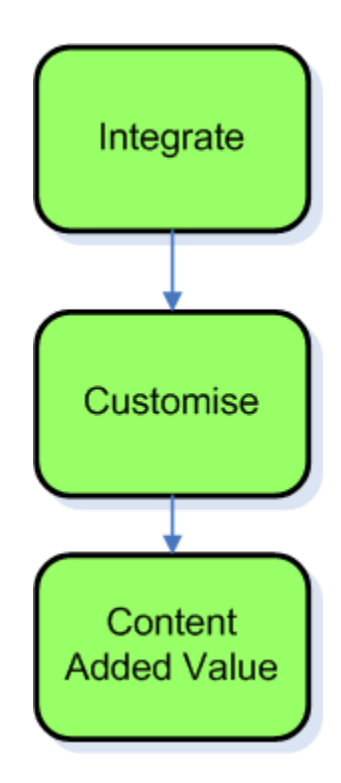

know

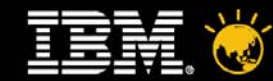

**EXPLORE** PLAN<br>DEPLOY<br>Optimize Innovative solutions to your technology challenges from the technical experts at IBM Software Services for Lotus

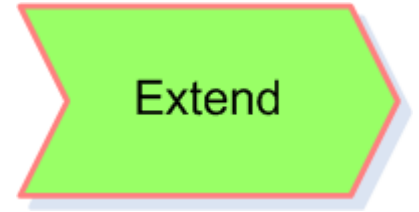

### **Lotus Symphony Quickstart**

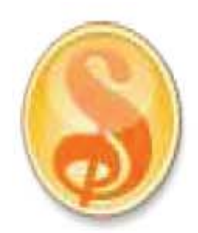

#### Highlight:

IBM Software Services for Lotus can work with clients who are new to Lotus Symphony and deploy Lotus Symphony to a pilot group in order to show how the technology functions and reveal the benefits it adds to their organization.

As part of a Quickstart offering, we offer:

- Customer workshop introducing Lotus Symphony product and strategy
- Business requirements discussion and prioritization
- User segmentation who benefits most from Symphony
- and much, much, more

The Lotus Symphony Quickstart enables a small team of business users to evaluate the benefits and features of Lotus Symphony within your organization. Through the Lotus Symphony Quickstart, very quickly early pilot users can be targeted, and Lotus Symphony can be up and running with 'out of the box functionality' and classroom education. Combined with a high level analysis of key Microsoft content (optional) ... ensuring the business value of moving to Symphony can be quickly established. It is the first step on the ladder to enterprise adoption of Lotus Symphony and, at this stage, the duration is fixed and cost is low, which significantly reduces risk.

#### Do you want to...

Better understand the business value of implementing IBM Lotus Symphony as well as how it can help your organization meet specific business objectives?

- Identify which user groups within their organizations would benefit from Symphony?
- Evaluate their existing Microsoft Office content in Symphony and convert some / all to Open Document ٠ Format?
- Determine what would be involved in planning for and deploying IBM Lotus Symphony in your organization?
- Get a firsthand look at IBM Lotus Symphony to understand how its capabilities work in your environment and how users will respond to the intuitive interface and ability to create PDF files which can be shared across organizational boundaries?

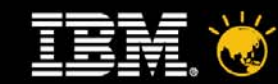

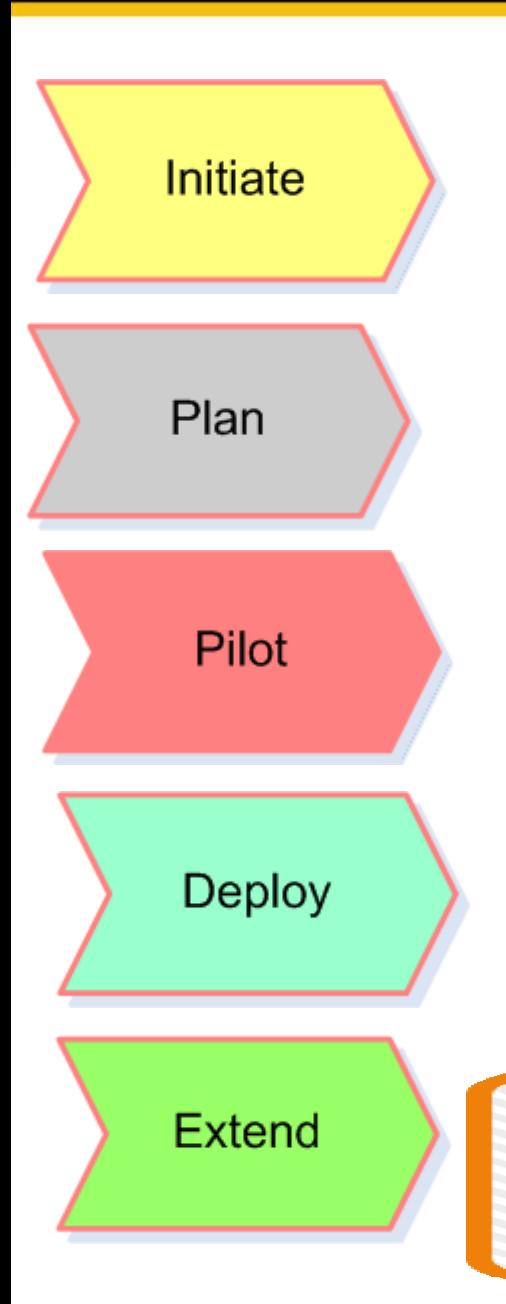

### **Summary Of Approach....**

- $\bullet$  A Flexible Framework Of Structured Phases And **Activities** 
	- – Provides A Systematic Approach To Transition From Your Existing Office Productivity Suite To IBM® Lotus® SymphonyTM.
	- – Its Unique... The Only Published Method Framework For These Projects.
	- Your Own Additional Activities Can Be Added To One Of The 5 Phases.
- • Leverage The Experience Of IBM® Software Services for Lotus®

**Download Your Copy Of The Method at: http://www.priorartdatabase.com/IPCOM/000186027D**

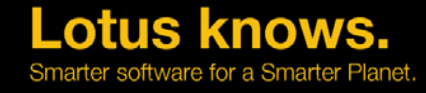

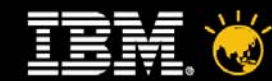

# **Agenda**

- •Why Move To IBM® Lotus® Symphony™?
- •Transitioning To IBM® Lotus® SymphonyTM – A Proven Approach
- •Tools To Help
- $\bullet$ Deployment Options
- $\bullet$ Support And Enablement Considerations
- $\bullet$ Top Support Concerns And Solutions
- $\bullet$ Our Top Tips For New IBM® Lotus® Symphony<sup>™</sup> Users

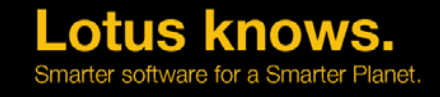

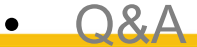

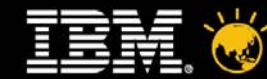

### **Tools That Can Help With The Journey To SymphonyTM...**

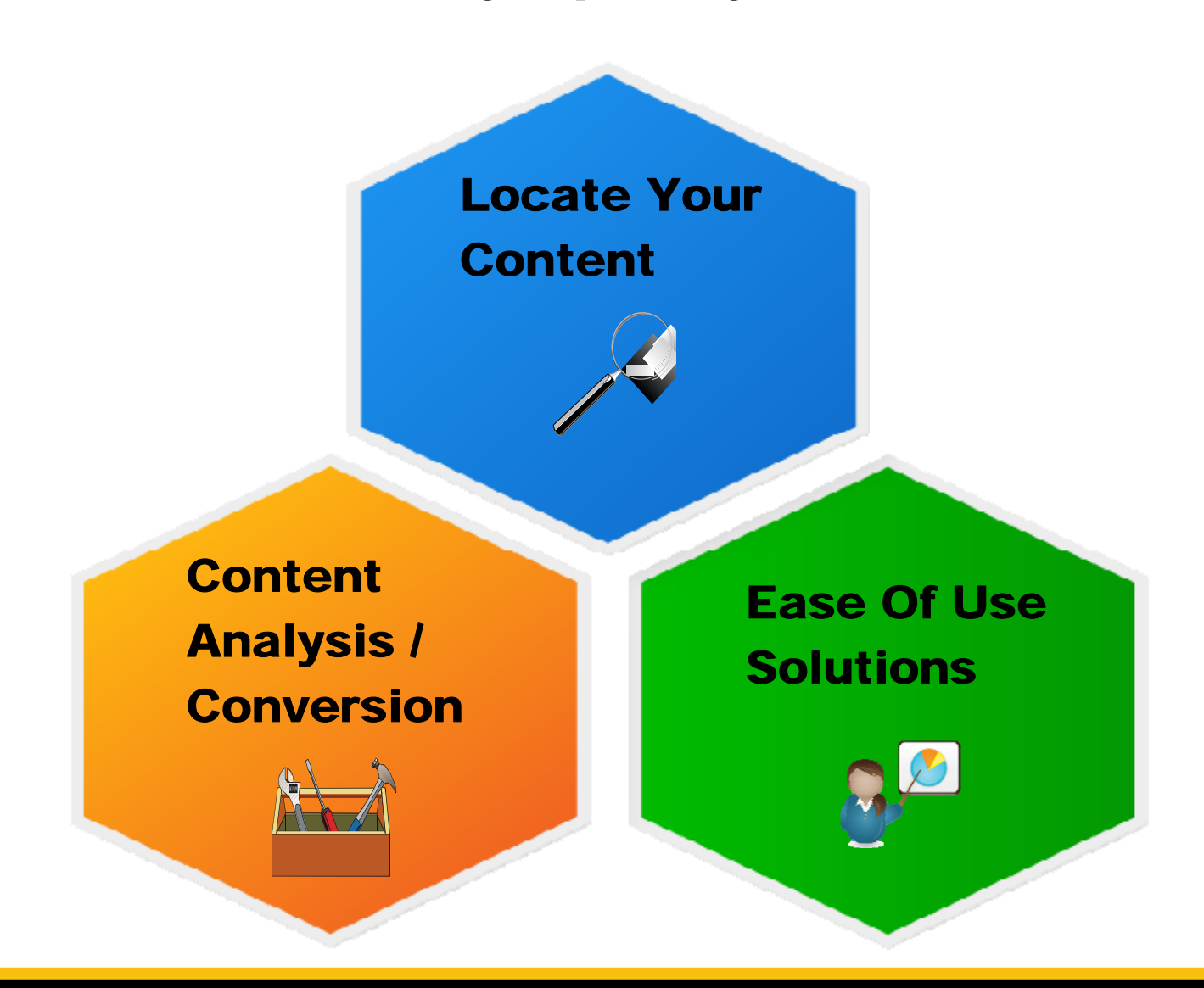

**Lotus knows.** ter software for a Smarter Planet

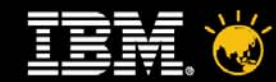

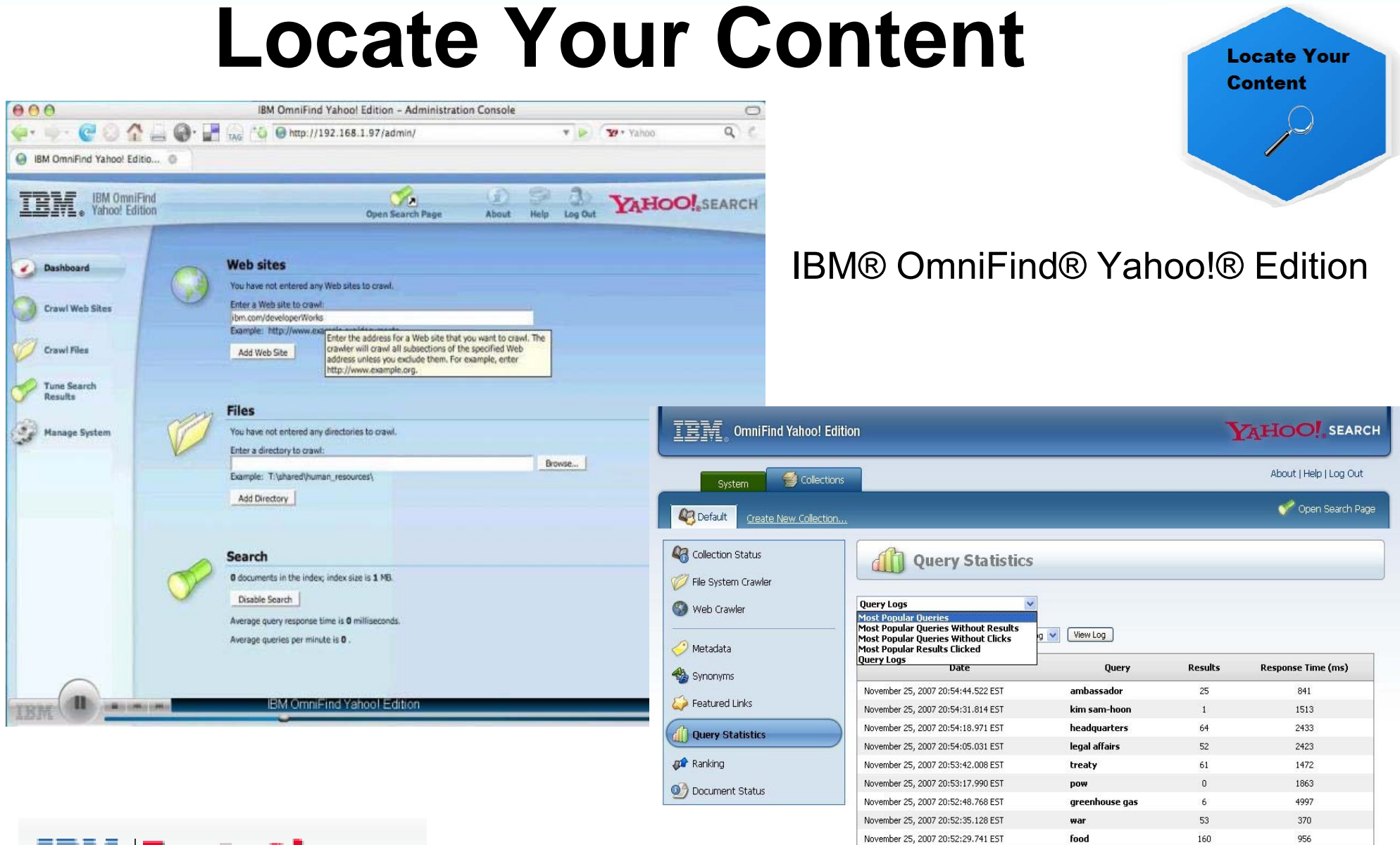

November 25, 2007 20:52:22.306 EST

china

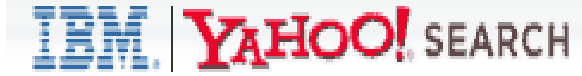

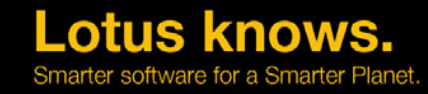

55

270

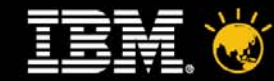

# **Content Analysis / Conversion**

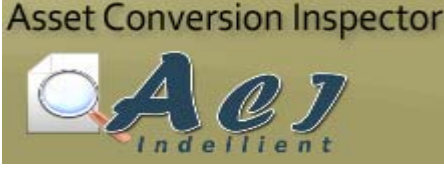

### **Indellient Asset Conversion Inspector (ACI)**

**Content Analysis**/ **Conversion**  $\sum$ 

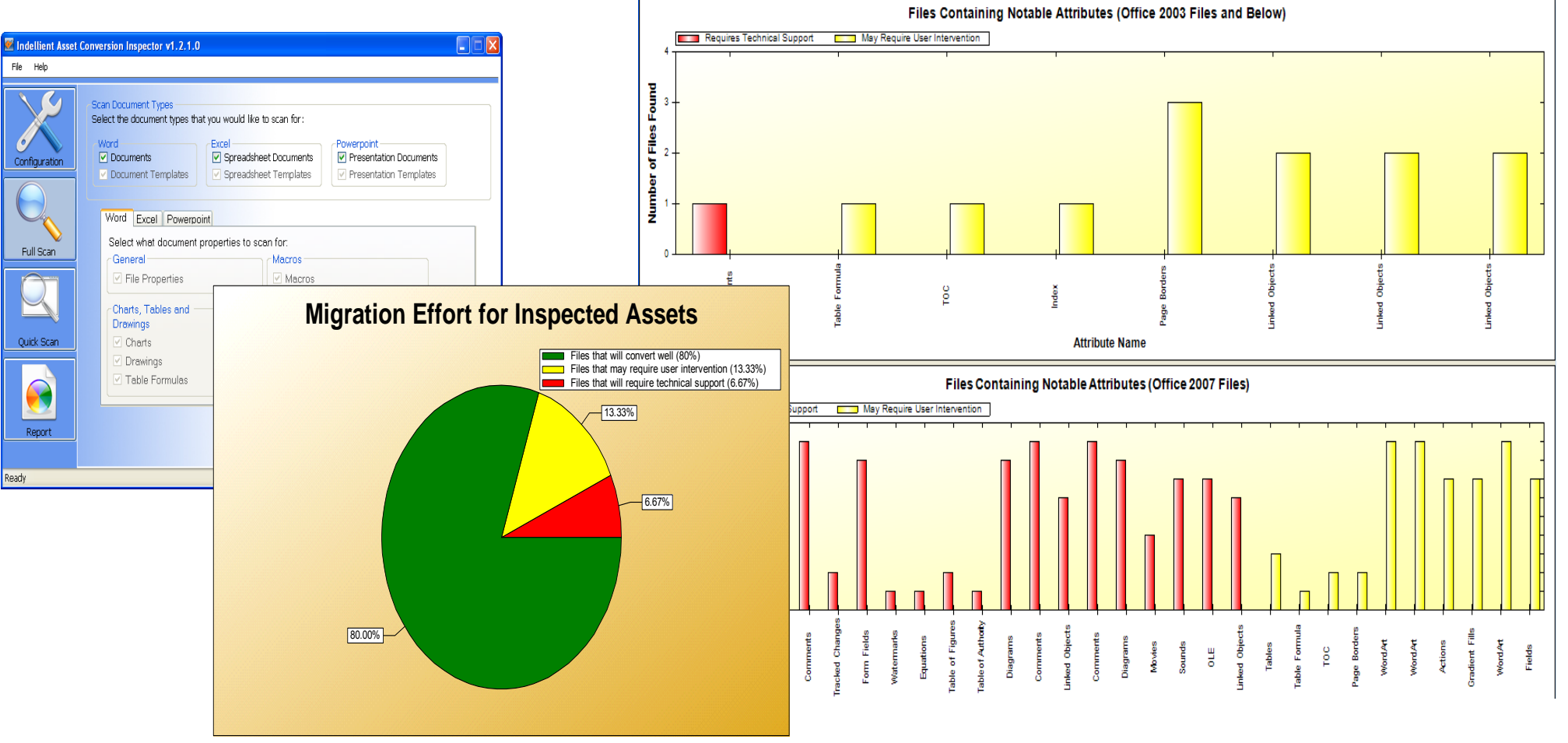

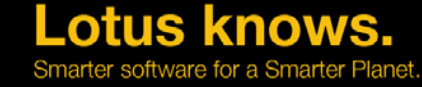

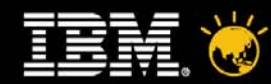

# **Content Analysis / Conversion**

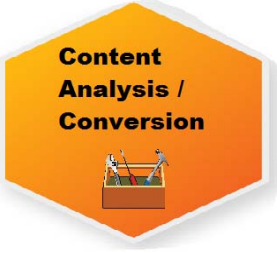

### **Notes Integration Inspector (NII)**

- • Provides a rapid and exhaustive listing of integration points between a suite of Lotus® Notes<sup>TM</sup> applications and the Microsoft<sup>®</sup> Office<sup>TM</sup> set of applications.
- $\bullet$  Browses all Lotus® NotesTM applications across a set of pre-configured server or accessible disk locations, identifying all relevant integration points with Office<sup>TM</sup>.
- • Can be configured to read all embedded code within the application as well as selectively report on all stored / embedded Office files.

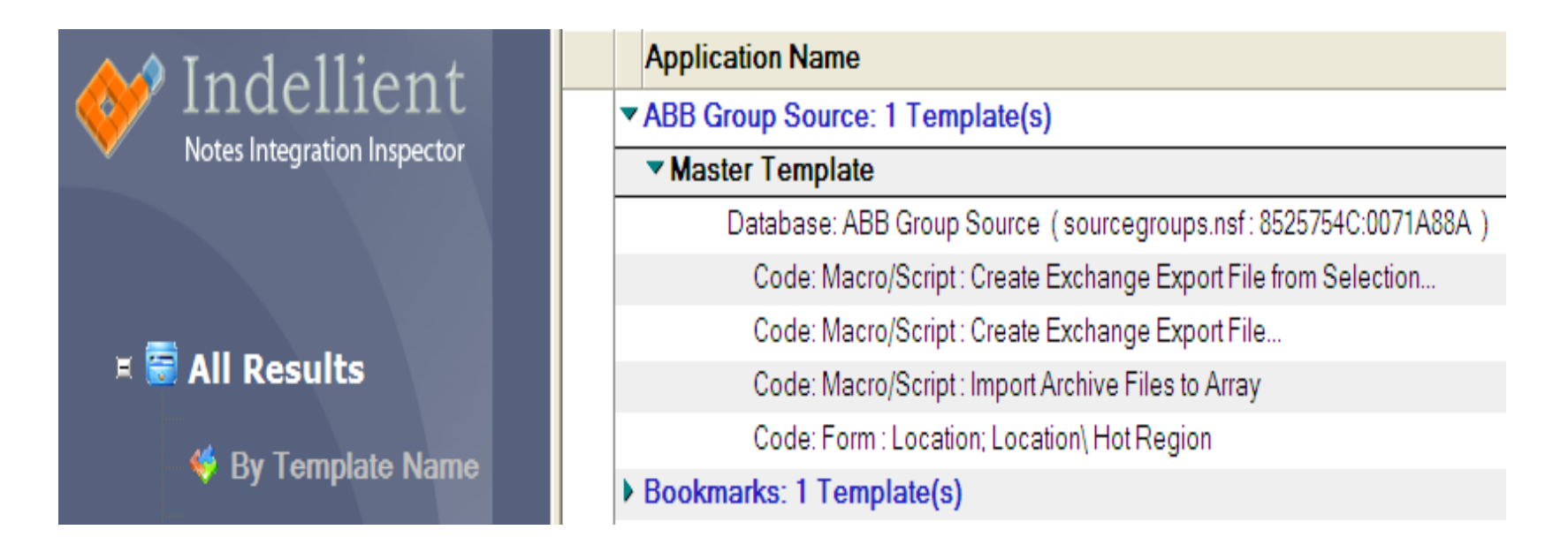

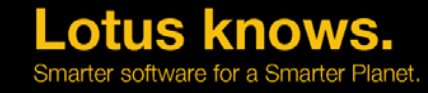

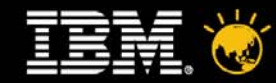

**Content Analysis / Conversion**  $\mapsto$ 

# **Content Analysis / Conversion**

### **Document Conversion Services Via The Web**

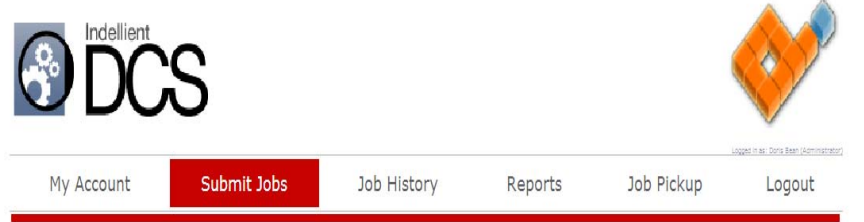

#### Upload your documents to DCS.

\* Please be advised that documents containing macros require special attention by the Indellient Conversion Team (through the Manual Conversion service option). To preserve the functionality of macros, please be sure to upload any documents containing macros to the Manual Conversion service option.

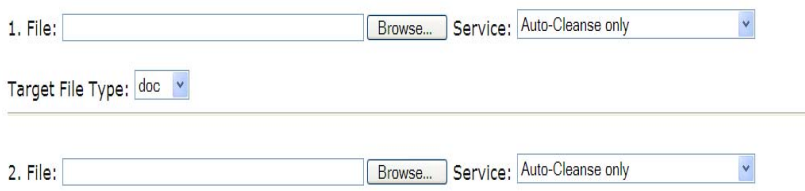

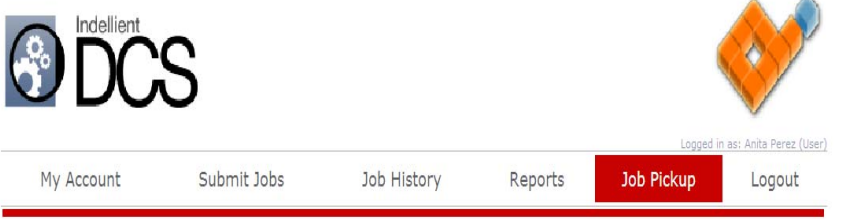

#### **Job Pickup**

Click on the icon to download the completed job or on the filename to view detailed information.

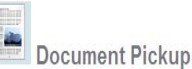

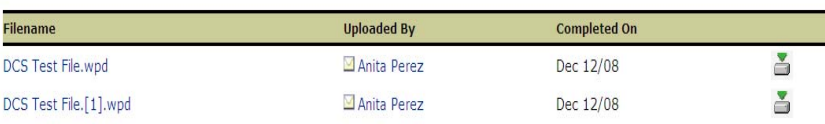

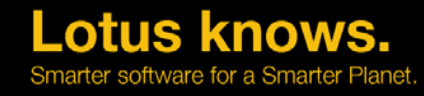

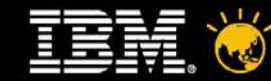

•

#### LotusphereComesToYou2010

### **Ease Of Use – SymphonyTM Value Adds** Integra Have Applications Available To Help With Report

Generation From Data Stored In NSF's

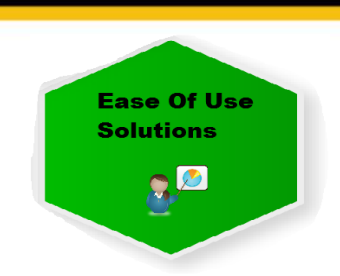

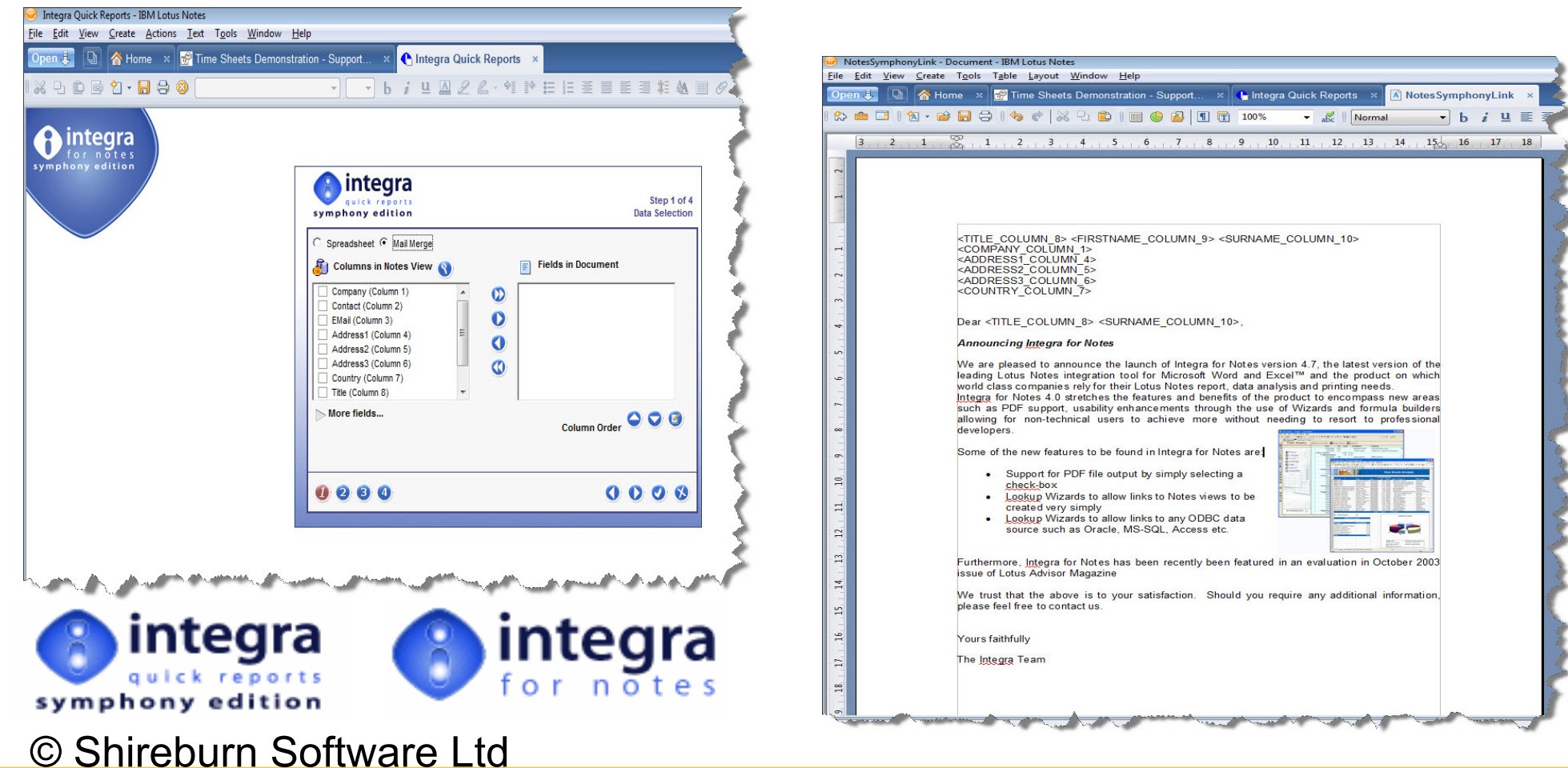

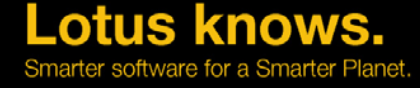

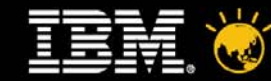

**Manage Data Sources** 

Data Sources:

#### LotusphereComesToYou2010

### **Ease Of Use – Symphony Value Adds** Vivo for Lotus Symphony **Indellient® Vivo for IBM® Lotus®**

**SymphonyTM**

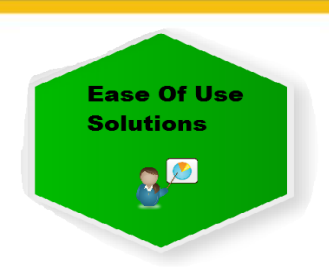

Menu-driven data and data-field management.

#### Name Type Accomplishments Data Update Data Table Class List Data Clients Data Data Table: Clients Description Data **Group A** Data ClientProvince ClientFaxNumber ClientAccountNumber ClientName  $\vee$  Create New File Data te:  $\vert$  fax.ott Internal Ontario 222-2222 999999 Adam Caromi **Legal Contacts** Data 8 AB  $\overline{1}$  $\overline{2}$  $3<sub>1</sub>$  $-4$  $\overline{5}$ 888-8888 888888 Doris Bean ProjectName Data ON 444-9999 828282 John Murray ProjectType Data Document Information × <New Record> ReturnAddresses Data Client Name  $\checkmark$ Salutation Data Adam Caromicoli Testing Data Client Fax Number Doris Bean Client Phone Number John Murray Author Name Doris Bean Inherit From File **OK** Cancel  $\langle$  $\,$ Fax **Edit Attributes** Save and Close [Client Name] Template prompts and From: [From] To: [Client Fax Number] Fax: Pages: field auto-population

Lotus knows. rter software for a Smarter Planet

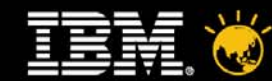

•

 $\Omega$ 

# **Agenda**

- $\bullet$ Why Move To IBM® Lotus® Symphony<sup>™</sup>?
- $\bullet$ Transitioning To IBM® Lotus® Symphony<sup>™</sup> - A Proven Approach
- $\bullet$ Tools To Help
- •Deployment Options
- $\bullet$ Support And Enablement Considerations
- $\bullet$ Top Support Concerns And Solutions
- $\bullet$ Our Top Tips For New IBM® Lotus® Symphony<sup>™</sup> Users

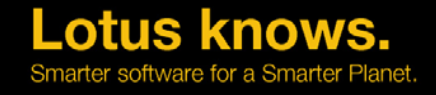

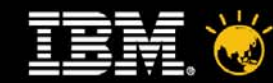

### **Deployment Options**

- • Targeted User Deployment Via **Microsoft® System Center Configuration Manager™** 
	- –Customized Symphony<sup>™</sup> Packages
	- Faster / Smarter Than Manual Install To Each PC
	- –Management Of Your Desktop Estate
- • Virtualized Using **Citrix® XenAppTM** (Presentation Server<sup>™</sup>)
	- Centralized Environment
	- User Access Via Web Browser Based Client

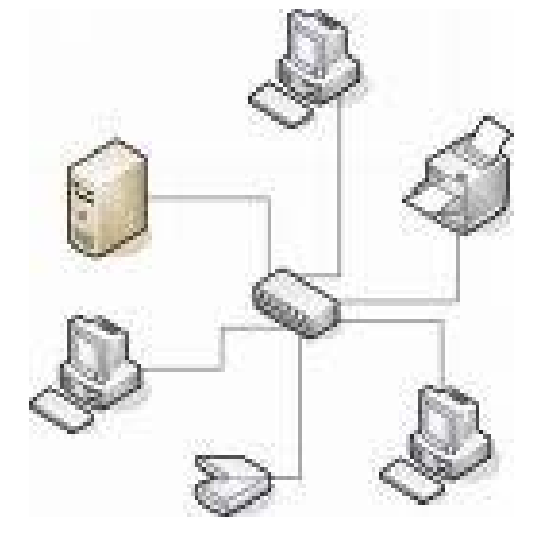

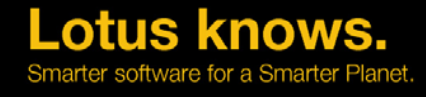

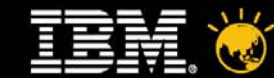

### **Do You Have Any Questions For Us ?**

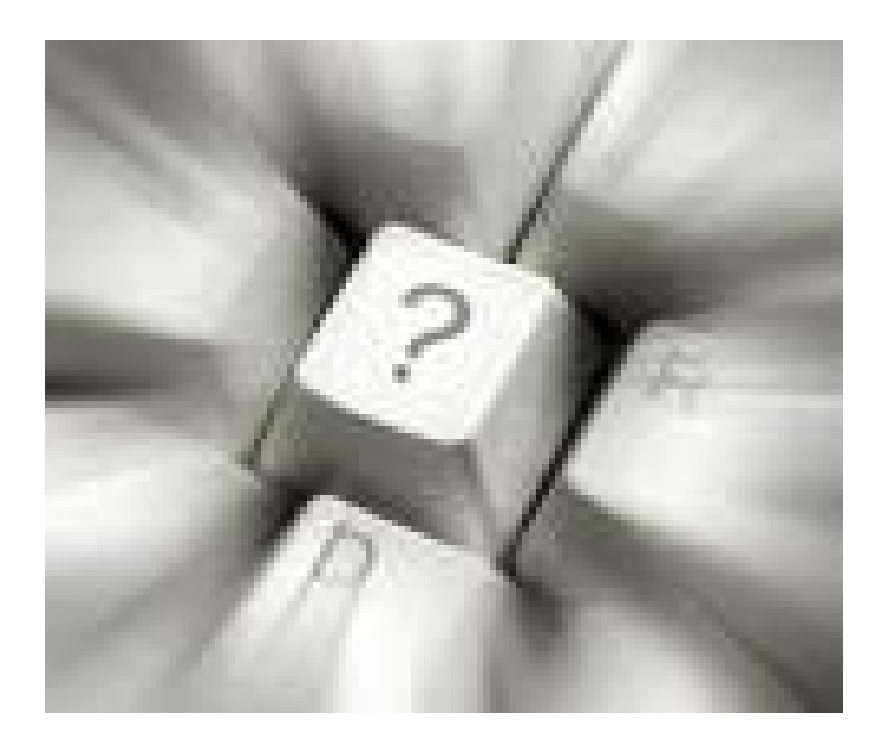

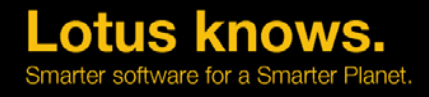

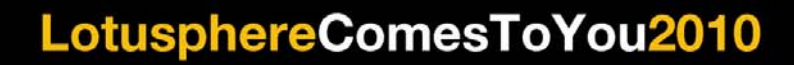

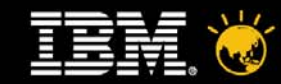

### **Resource**

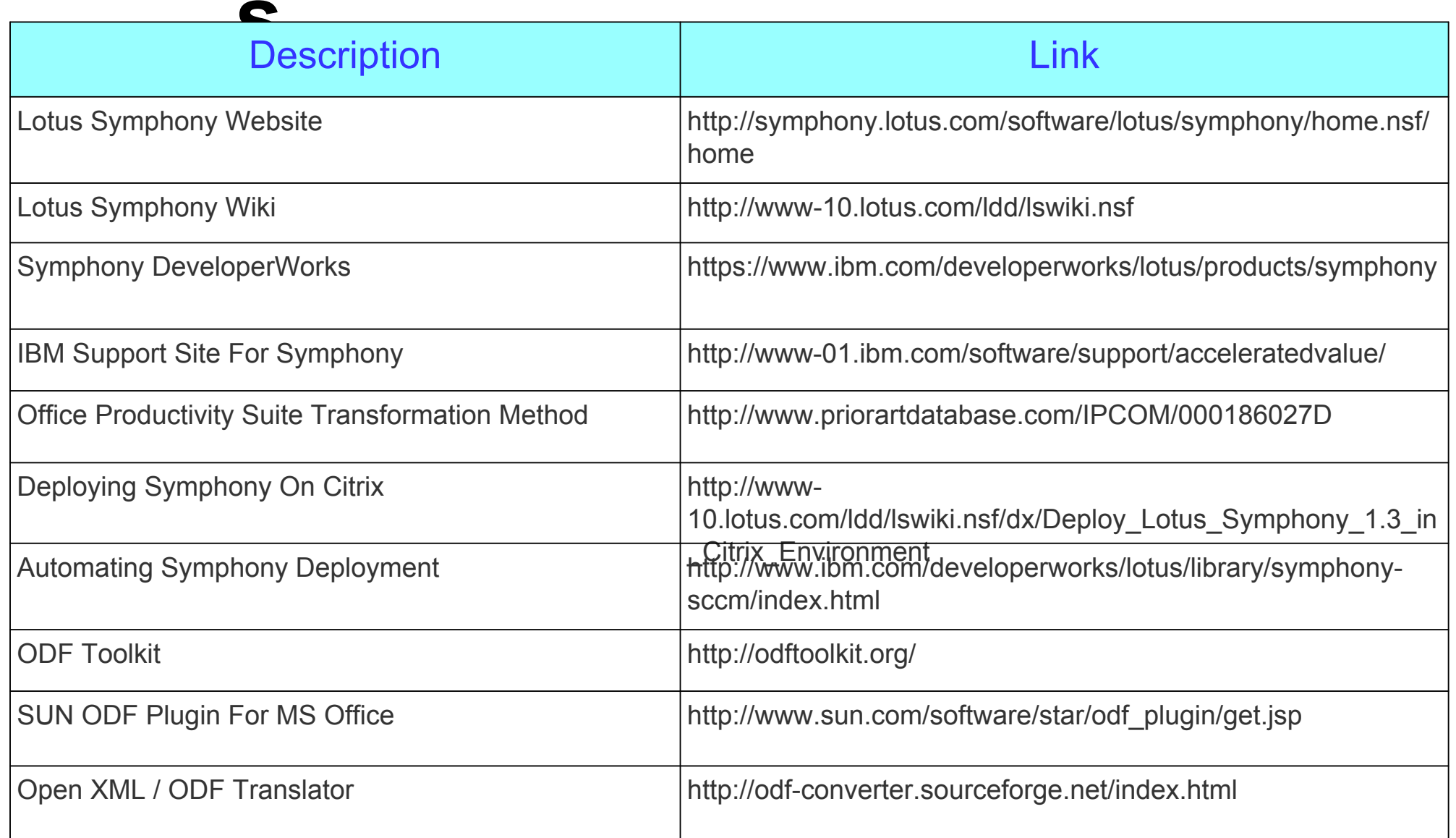

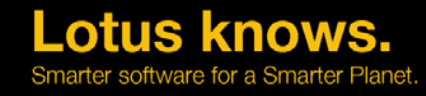

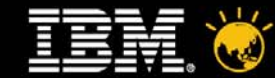

### Legal Disclaimer

© IBM Corporation 2009. All Rights Reserved.

The information contained in this publication is provided for informational purposes only. While efforts were made to verify the completeness and accuracy of the information contained in this publication, it is provided AS of any kind, express or implied. In addition, this information is based on IBM's current product plans and strategy, which are subject to change by IBM without notice. IBM shall not be responsible for any damages arising o or otherwise related to, this publication or any other materials. Nothing contained in this publication is intended to, nor shall have the effect of, creating any warranties or representations from IBM or its suppliers or terms and conditions of the applicable license agreement governing the use of IBM software.

References in this presentation to IBM products, programs, or services do not imply that they will be available in all countries in which IBM operates. Product release dates and/or capabilities referenced in this presentat any time at IBM's sole discretion based on market opportunities or other factors, and are not intended to be a commitment to future product or feature availability in any way. Nothing contained in these materials is intend have the effect of, stating or implying that any activities undertaken by you will result in any specific sales, revenue growth or other results.

Performance is based on measurements and projections using standard IBM benchmarks in a controlled environment. The actual throughput or performance that any user will experience will vary depending upon many factors, incl considerations such as the amount of multiprogramming in the user's job stream, the I/O configuration, the storage configuration, and the workload processed. Therefore, no assurance can be given that an individual user wil results similar to those stated here.

IBM, the IBM logo, Lotus, Lotus Notes, Notes, Domino, Quickr, Sametime, Symphony, WebSphere, UC2, PartnerWorld and Lotusphere are trademarks of International Business Machines Corporation in the United States, other countr or both. Unyte is a trademark of WebDialogs, Inc., in the United States, other countries, or both.

Adobe, the Adobe logo, PostScript, and the PostScript logo are either registered trademarks or trademarks of Adobe Systems Incorporated in the United States, and/or other countries.

Java and all Java-based trademarks are trademarks of Sun Microsystems, Inc. in the United States, other countries, or both.

Microsoft, Office and Windows are trademarks of Microsoft Corporation in the United States, other countries, or both.

Citrix, Citrix XenApp, Citrix Presentation Server are trademarks of Citrix Systems Inc in the United States, other countries, or both

Yahoo! Is a rademarks of Yahoo in the United States, other countries, or both

Eclipse is a trademark of The Eclipse Foundation in the United States, other countries, or both

SourceForge.net is a registered trademark of Geeknet in the United States, other countries, or both

Indellient, Asset Inspector, Notes Inspector are used by kind permission of Indellient Inc ( A IBM Lotus Business Partner)

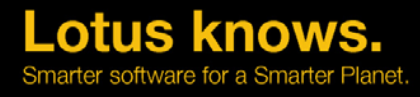